## **RESOURCES FOR UPLOADING DOCUMENTS TO KINDLE E-READERS**

There are several ways to upload documents to a Kindle that you can find at https://www.amazon.com/gp/sendtokindle.

- 1. Kindles support a variety of file types, but the most common files are .mobi and .pdf. You can find a list of supported file types at https://www.amazon.com/gp/sendtokindle/email.
- 2. Each Kindle has an email address. The device's email address can usually be found from the Toolbar > More > Settings. Record each email address in your set of Kindles. From the Amazon website, the device's email address can be found on the Manage Your Device page.
- 3. Create a new group to save all of your email address in your email account (Gmail, Outlook, etc.). This will require a little effort but will save time when you wish to push out documents to all your Kindles simultaneously.
- 4. From https://www.amazon.com/hz/mycd/myx#/home/settings/payment, click "Personal Document Settings," then:
	- a. Scroll down to "Approved Personal Document E-mail List"
	- b. Click "Add a new approved e-mail address"
	- c. Add email addresses for all teachers that will be sending documents to your Kindles
- 5. You will now be able to push out content in the form of attachments to your Kindles by sending an email to the Kindle group that you created.

**READING REALITIES**

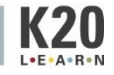